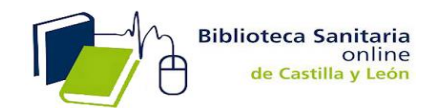

Instrucciones: alta Usuario para solicitar artículos

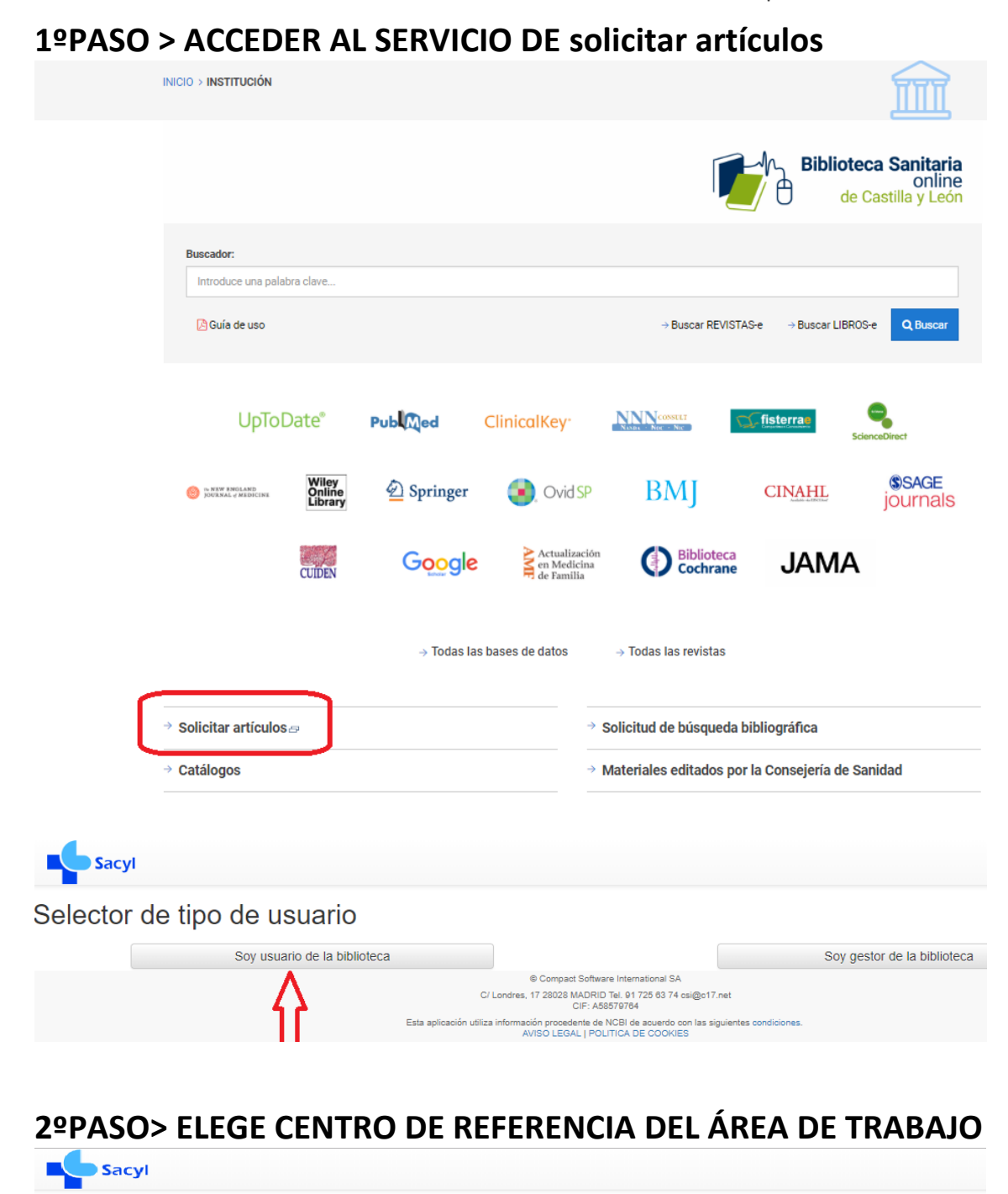

#### Selector de tipo de usuario

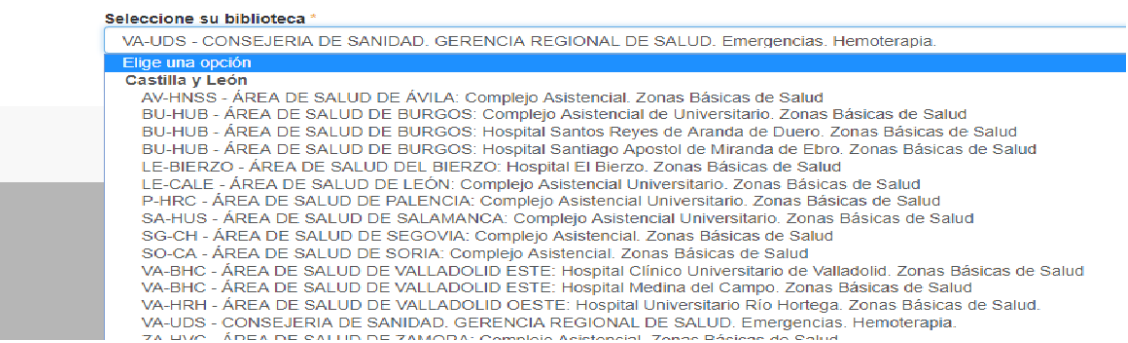

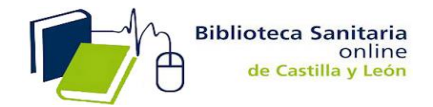

Instrucciones: alta Usuario para solicitar artículos

# **3º PASO> Acceso al formulario de alta como usuario**

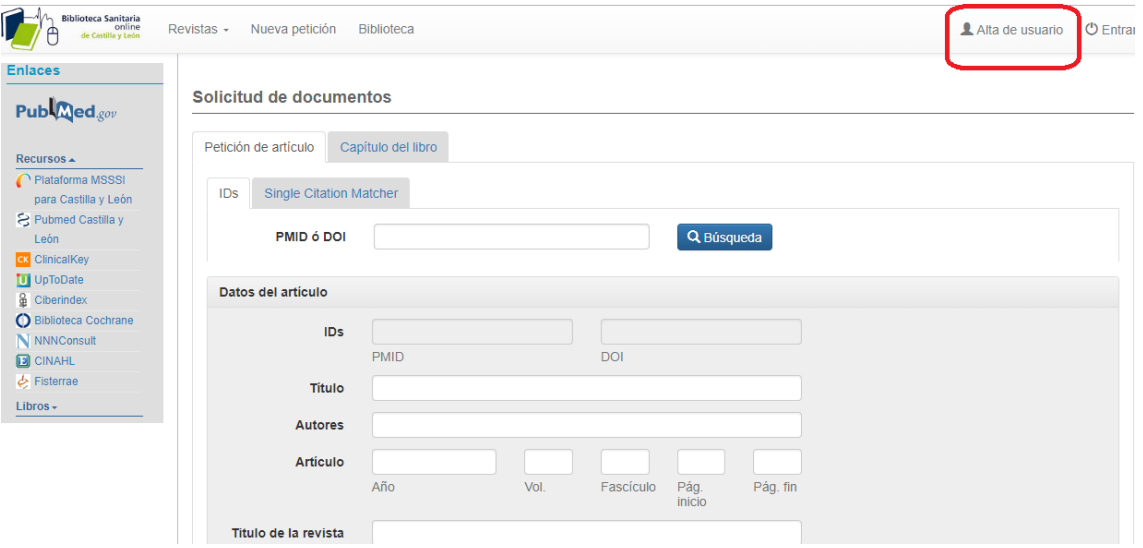

# **4º PASO> Completar datos de usuario y registrar**

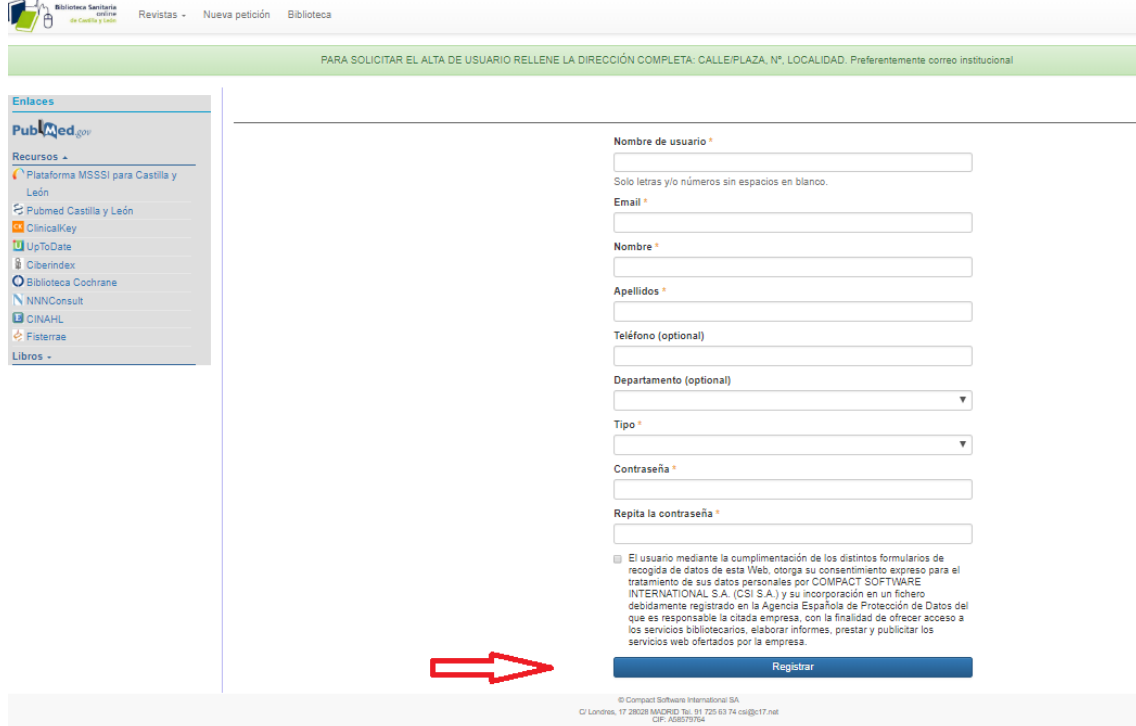

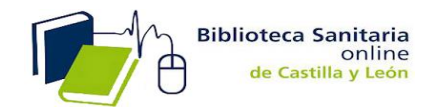

# **5º PASO> Aparece un mensaje para confirmar activación en la cuenta de correo que has indicado en el registro**

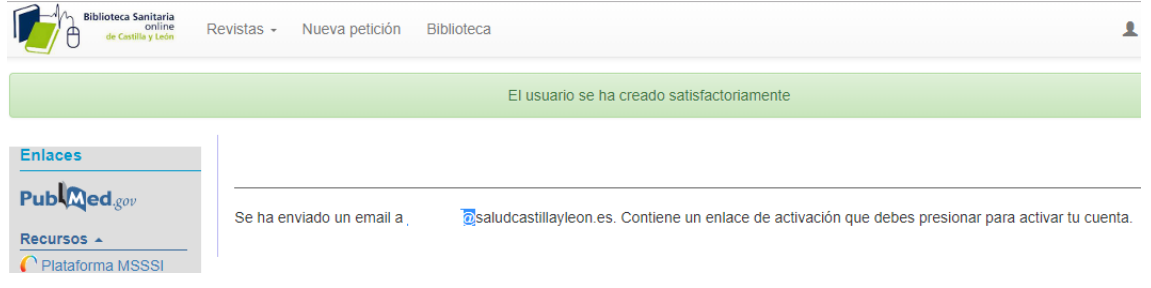

### **6º PASO>Recibirás en tu correo la siguiente notificación:**

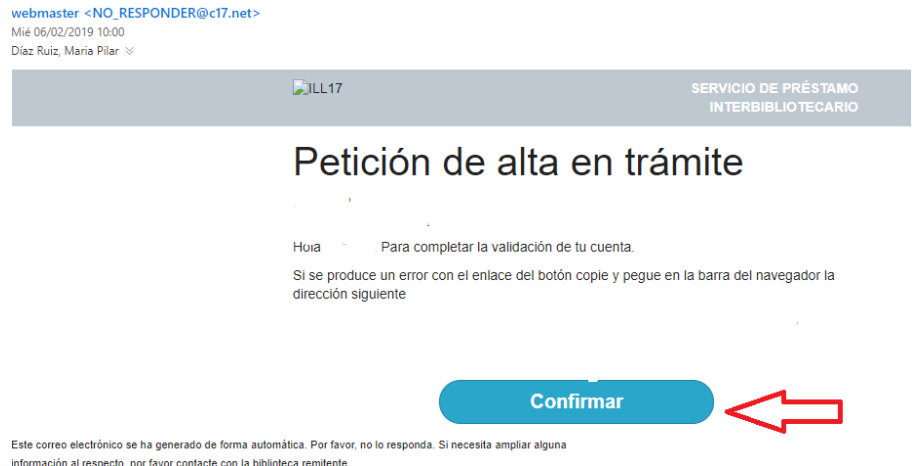

### **7º PASO> una vez aprobado el alta de usuario por el gestor de la cuenta**

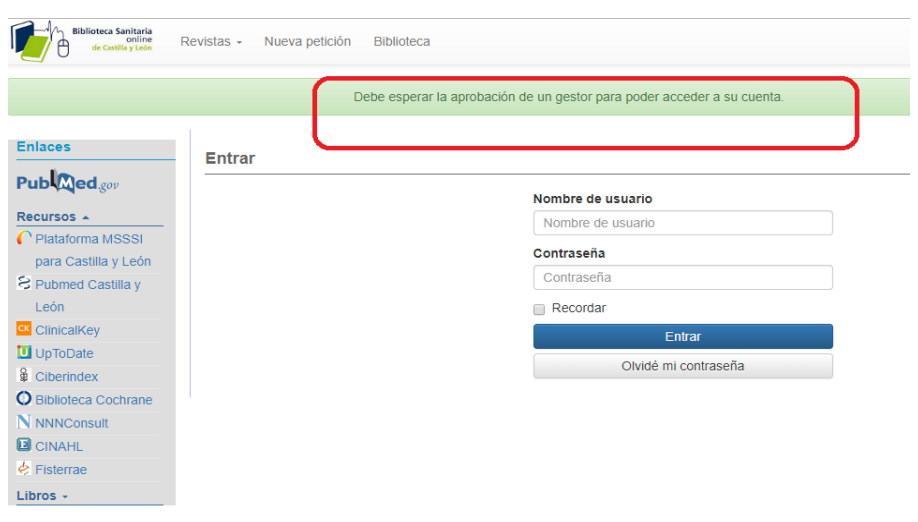

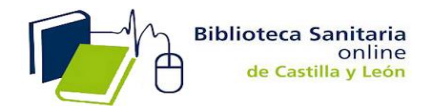

Instrucciones: alta Usuario para solicitar artículos

# **8 º PASO>recibirás en su correo que confirmará su aceptación de alta.**

**Podrás acceder con el nombre de usuario y contraseña indicados en el registro**

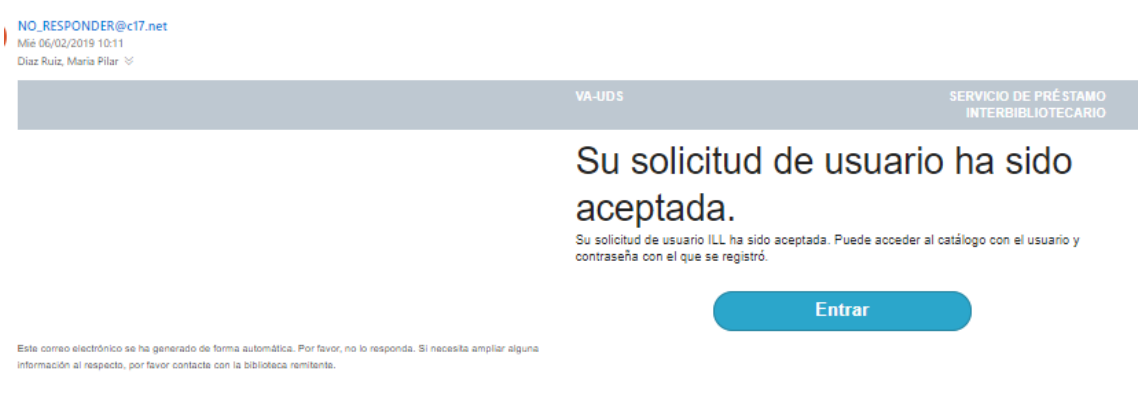